## **הנחיות לעדכון קבצים בכונן \:L לצורך פרסומם ב 3W**

אתר il.ac.sapir3.w מיועד לפרסום מידע מחלקתי.

לכל מחלקה באקדמיה ישנה תיקיה בדיסק :L שהתוכן שלה מתפרסם באתר il.ac.sapir3.w

לכל עובדות האקדמיה ישנה הרשאה להעלאת תכנים לפרסום ב 3w.

כונן :L הוא אחד מכונני הרשת המופיעים באופן אוטומטי במחשבי עובדות האקדמיה. הכונן מופיע ברשימת הכוננים ב"מחשב שלי" – Computer My.

לאחר הכניסה לכונן :L תופיע רשימת תיקיות – תיקיה לכל מחלקה.

לכל עובדת במחלקה יש הרשאה לשמור ולערוך קבצים רק בתיקיה של המחלקה שלה. לדוגמא, לכל עובדות המחלקה לקולנוע יש הרשאה לתיקיית cinema בכונן \:L.

התכנים הנשמרים בכונן \:L מתפרסמים באינטרנט ועל כן, מומלץ לא לשמור תכנים אישיים בכונן זה.

התכנים המתפרסמים ב 3w( כונן \:L )יכולים לכלול: הודעות וקבצים מכל סוג שהוא כדוגמת טבלאות, תמונות וכו'.

ניתן לפרסם קבצים בפורמטים שונים:

- html קבצי
- word קבצי
- excel קבצי
- power point קבצי
	- pdf קבצי

יחד עם זאת, מומלץ להעלות תכנים בפורמט קבצי אינטרנט (htm/html) או pdf (אופן העלאת קבצים מסוגים אלה יודגם בהמשך(.

לצורך פרסום קבצים מיישומי office ב 3w יש להקפיד על ההנחיות הבאות:

## **עיצוב התכנים**

בעת עיצוב התוכן בקבצי excel, כדוגמת טבלאות נתונים ורשימות, יש להקפיד לעצב את הנתונים בגבולות איזור התוכן הכתוב. לדוגמא, יש להחיל את הבלטת קווי הרשת של גיליון העבודה אך ורק בגבולות הנתונים ולא על כלל גיליון העבודה, כפי שיוצג להלן:

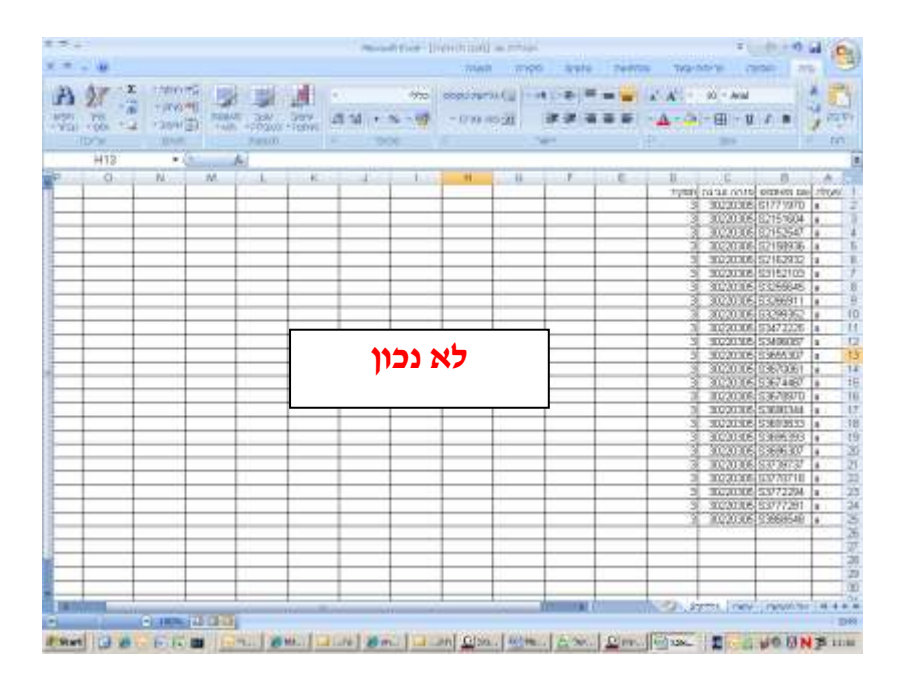

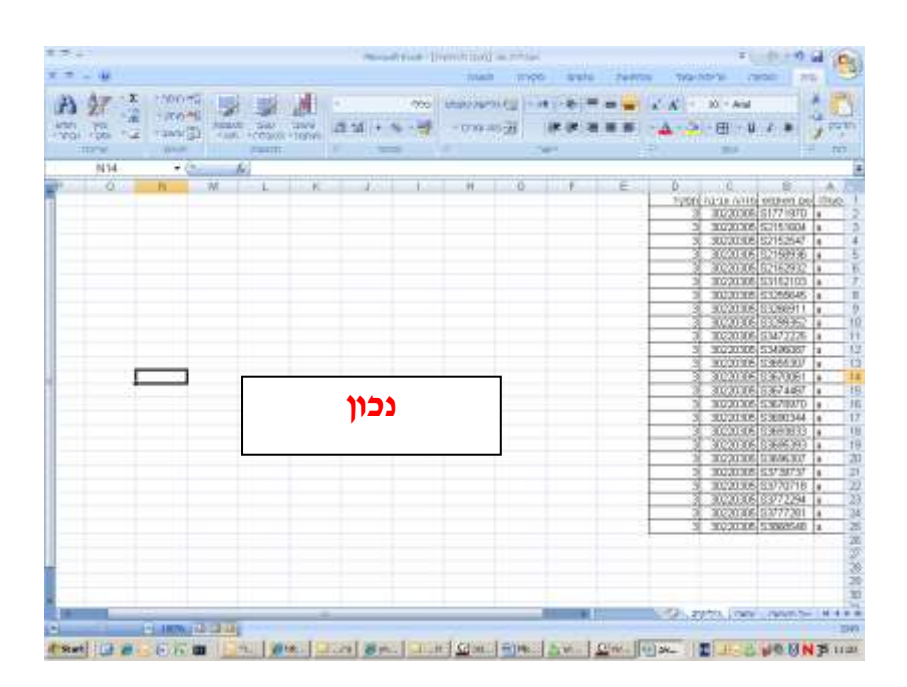

דוגמא נוספת, יש להחיל את צביעת הרקע של תאי התוכן אך ורק בגבולות הנתונים ולא על כלל גיליון העבודה, כפי שיוצג להלן:

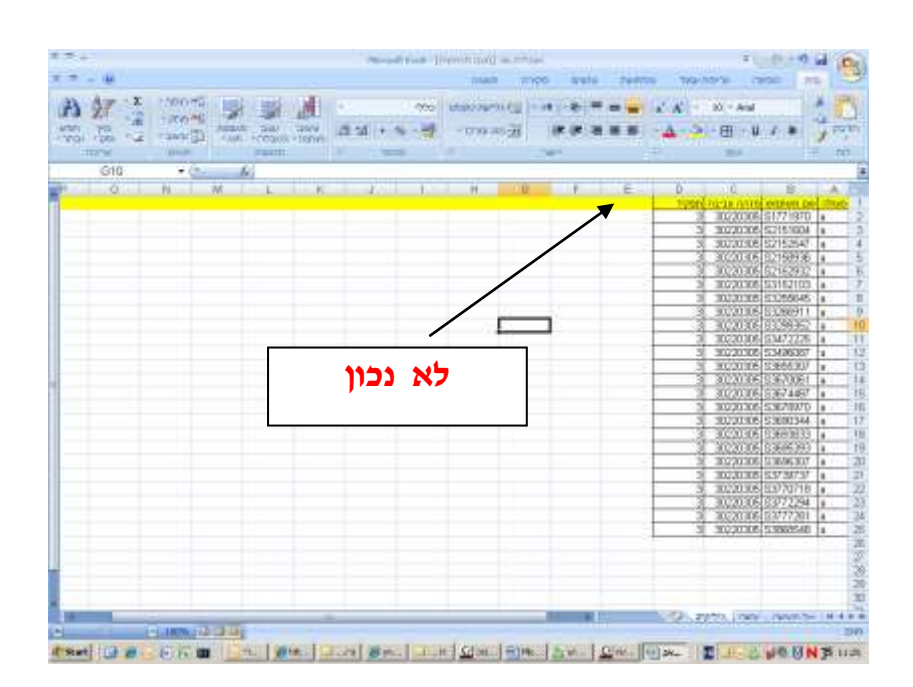

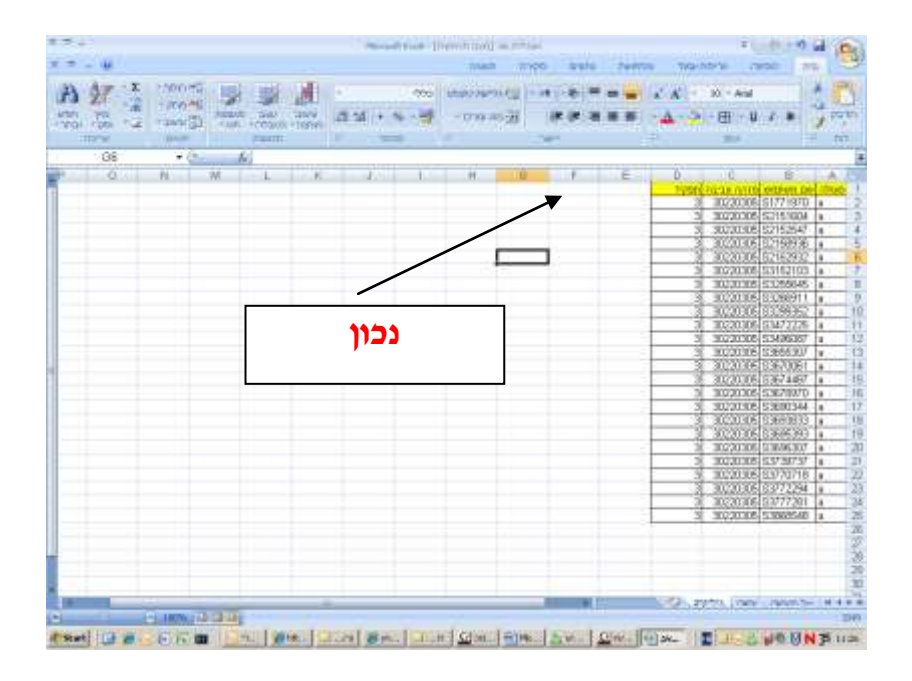

## **שמירת הקובץ**

קבצי xlsx( קבצי excel שנכתבו ב 2007 office (יש לשמור בפורמט xls( 1997-2003 office )או html/htm(פורמט לאינטרנט(.

קבצי docx( קבצי word שנכתבו ב 2007 office (יש לשמור בפורמט doc( 1997-2003 office )או html/htm(פורמט לאינטרנט(.

קבצי xlsx( קבצי excel שנכתבו ב 2007 office (יש לשמור בפורמט xls( 1997-2003 office )או html/htm(פורמט לאינטרנט(.

קבצי pptx( קבצי point power שנכתבו ב 2007 office (יש לשמור בפורמט ppt/pps( 1997- office 2003( או html/htm( פורמט לאינטרנט(.

הדגמת שמירת קבצי 2007 office:

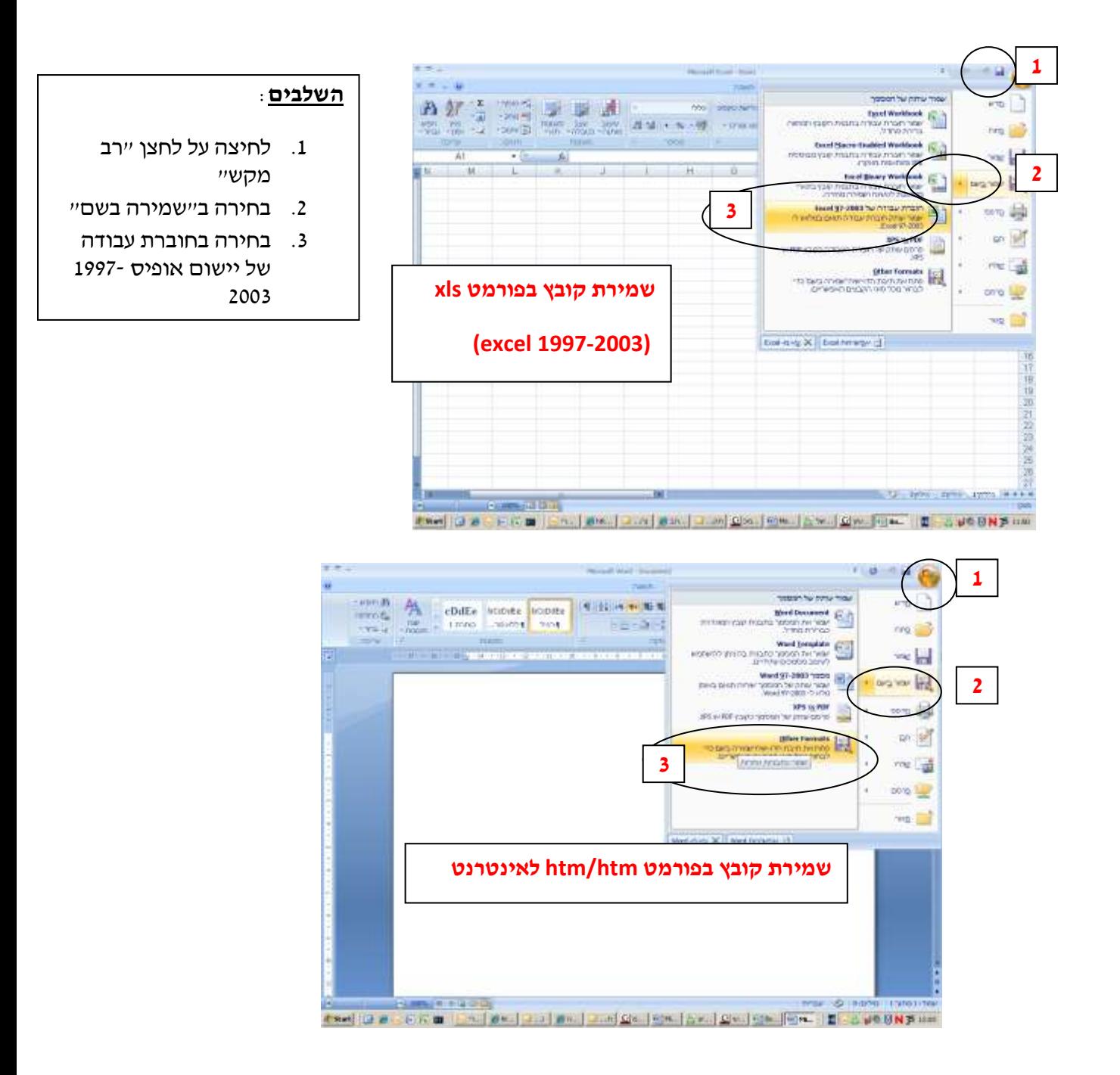

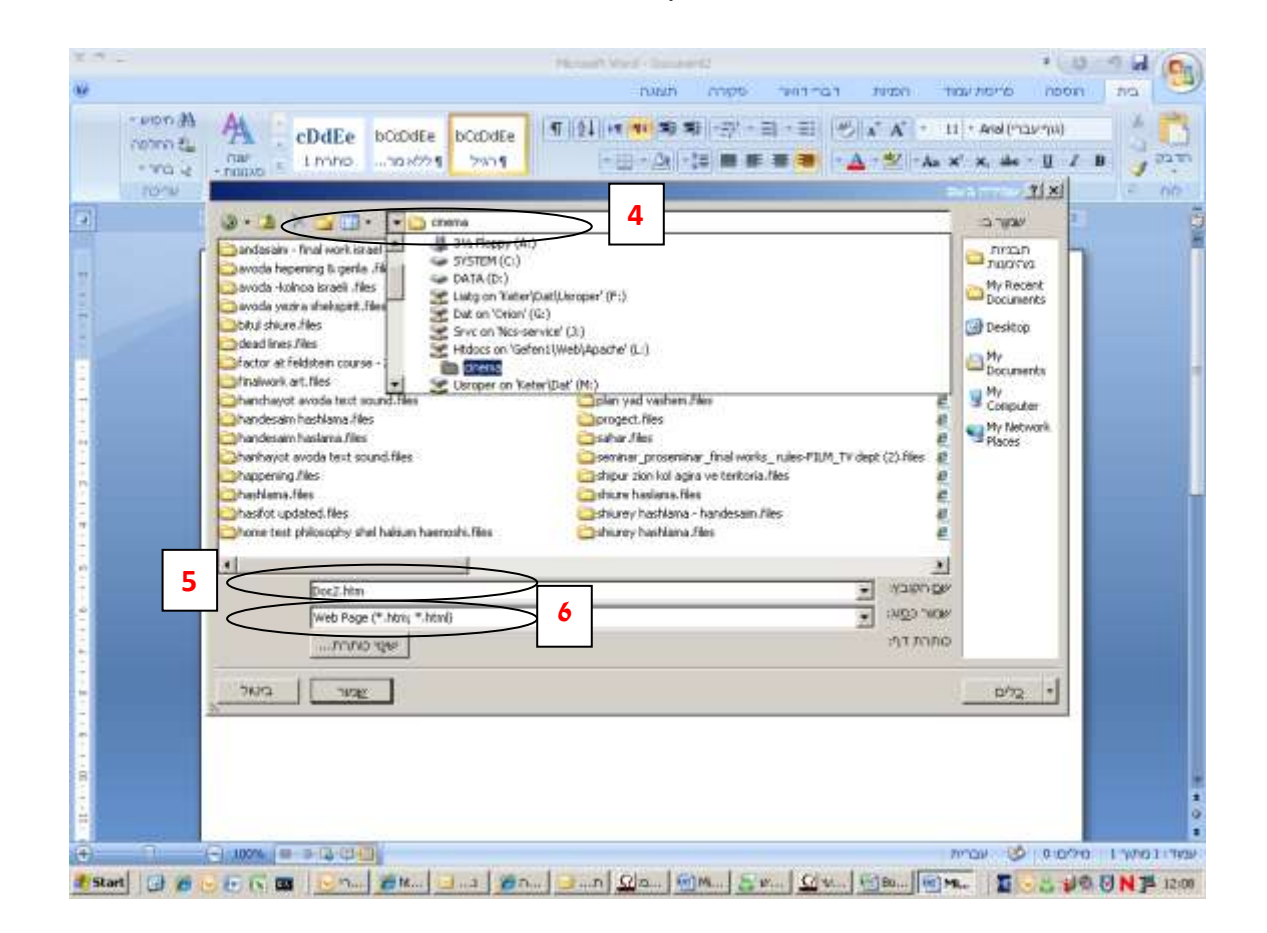

השלבים:

- .1 לחיצה על "רב מקש"
- .2 בחירה ב"שמירה בשם"
- "other formats" בחירה ב"other
- .4 לחיצה על "שמור ב" וחיפוש כונן \:L בכונני הרשת
- 5. שמירה ב"שם הקובץ" הרצוי (שם באנגלית עם קו תחתון בין המילים בשם)
	- web page, filtered (htm/html) : "שמירה כסוג".

## **שמירת קבצים בפורמט pdf( אקרובט(**

כדי ללמוד כיצב לשמור קבצי PDF, צפו במצגת באתר מק"ש – il.ac.makash.www

קבצי pdf ניתנים לצפיה רק בעמדות מחשב עליהן מותקנת תוכנת Reader Acrobat